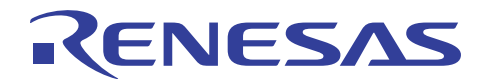

## SH7262/SH7264 グループ R01AN0610JJ0102

Rev. 1.02 ビデオディスプレイコントローラ 3 TFT-LCD パネル表示例 2011.03.23

### 要旨

本アプリケーションノートは、SH7262/SH7264 のビデオディスプレイコントローラ 3(VDC3)を使用した TFT-LCD パネル表示例について説明します。

### 動作確認デバイス

SH7264

### 目次

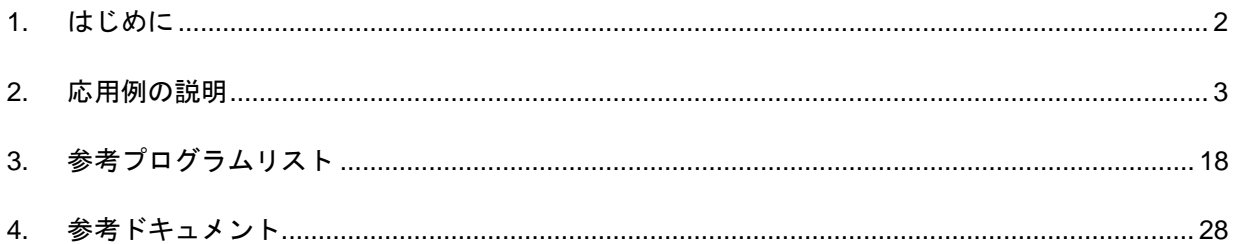

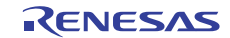

### <span id="page-1-0"></span>1. はじめに

#### 1.1 仕様

TFT-LCD パネルと SH7264 をビデオディスプレイコントローラ 3(VDC3)で接続し、TFT-LCD パネルに 静止画を表示します。

#### 1.2 使用機能

- ビデオディスプレイコントローラ3 (VDC3)
- 汎用入出力ポート

#### 1.3 適用条件

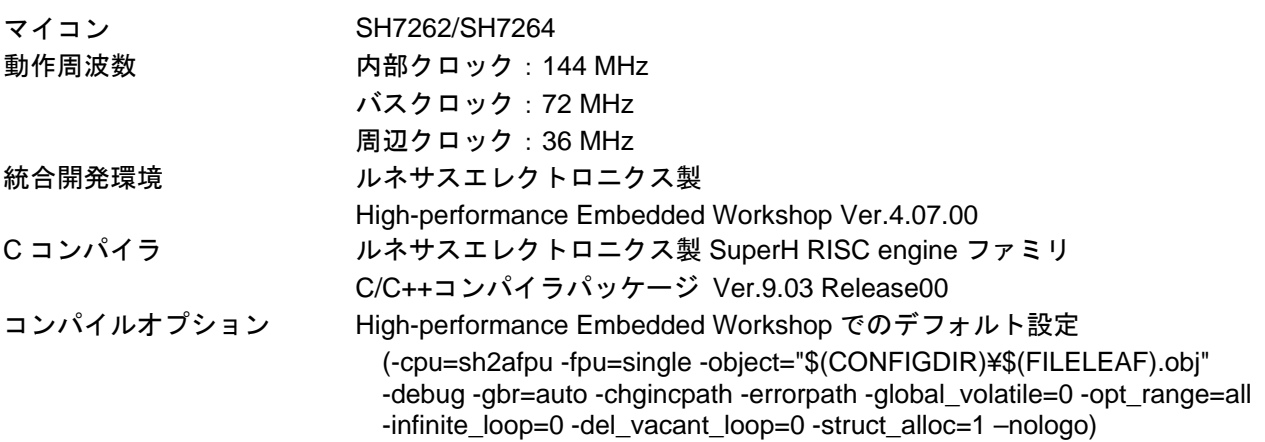

### 1.4 関連アプリケーションノート

本アプリケーションノートに関連するアプリケーションノートを以下に示します。合わせて参照してくだ さい。

- SH7262/SH7264 グループ 初期設定例
- SH7262/SH7264 グループ ビデオディスプレイコントローラ 3 映像表示例
- SH7262/SH7264 グループ ビデオディスプレイコントローラ3 映像録画例
- SH7262/SH7264 グループ ビデオディスプレイコントローラ 3 αブレンド窓機能の使用例

### 1.5 "L"アクティブ端子 (信号) の表記について

端子名(信号名)末尾の#は"L"アクティブ端子(信号)であることを示します。

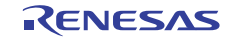

#### <span id="page-2-0"></span>2. 応用例の説明

本応用例では、ビデオディスプレイコントローラ 3(VDC3)を使用して静止画像を表示するための参考例 として、端子接続例と初期設定例を説明します。

表示モジュールには、[2.2](#page-9-0)項に示すTFT-LCDパネルを使用します。

#### 2.1 VDC3 の動作概要

本モジュールには動画像を表示または録画する映像表示と録画機能がありますが、本アプリケーション ノートでは静止画像の表示について説明します。

#### 2.1.1 概要

VDC3 には以下の 4 つの機能があります。静止画像の表示に関連する機能は「TFT-LCD パネル向けの制御 信号出力機能」です。映像表示機能と映像録画機能は同時に使用することはできません(本応用例では使用 しません)。

1. 映像表示機能:入力映像を縮小後、メモリにバッファし、パネル表示する機能

- 2. 映像録画機能:入力映像を SDRAM に設定フィールド数分を保存する機能
- 3. 入力映像にグラフィックス画像(2面)を重ね合わせる機能

4. TFT-LCD パネル向けの制御信号出力機能

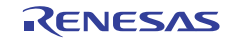

### 2.1.2 特長

[表](#page-3-0) 1にVDC3 の特長を示します。

表1 VDC3 の特長

<span id="page-3-0"></span>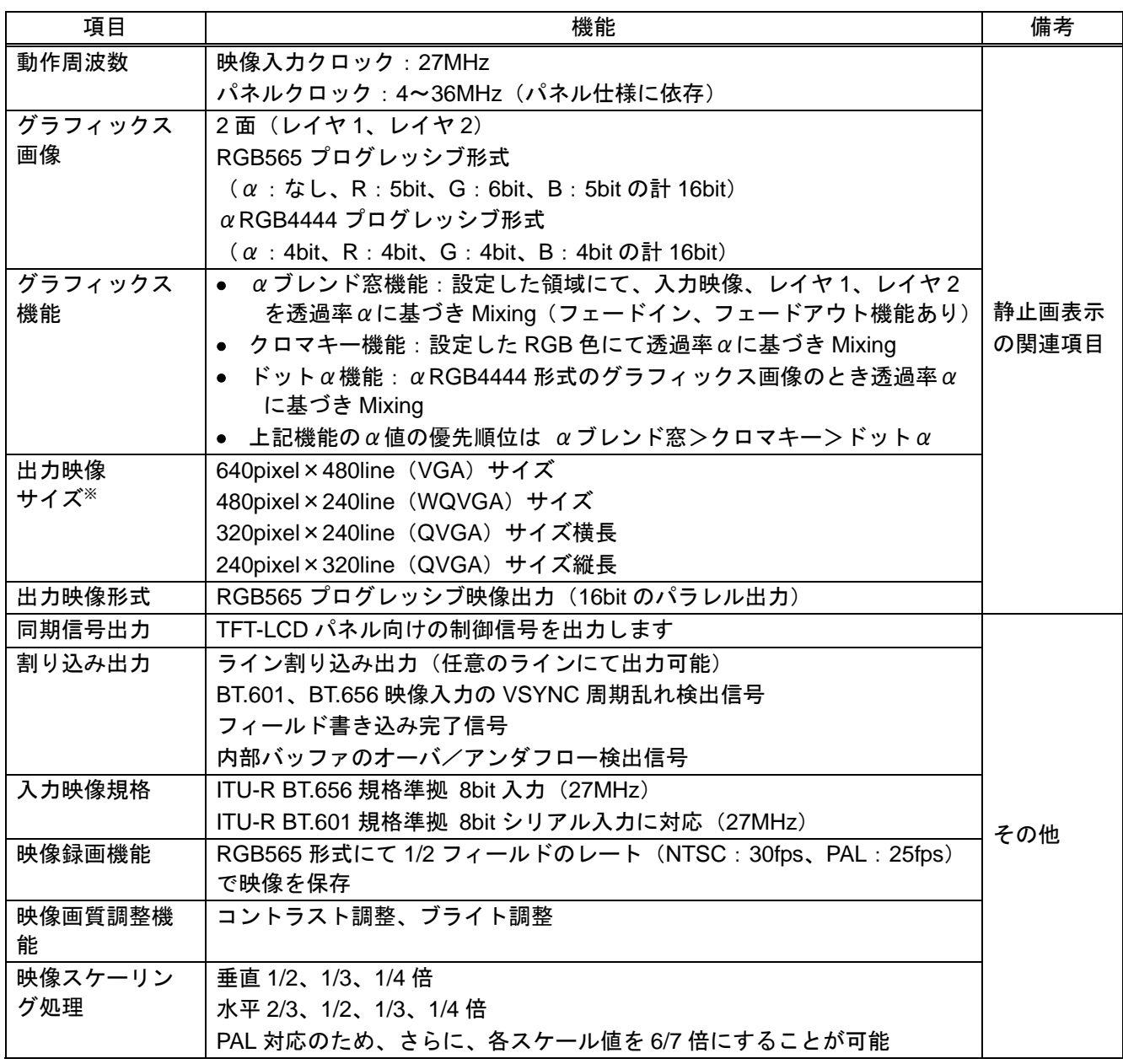

【注】 ※ 入力映像の最大表示可能領域は、NTSC:480pixel × 240line , PAL:480pixel ×288lineです。

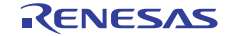

#### 2.1.3 入出力端子

[表](#page-4-0) 2にVDC3 の入出力端子を示します。

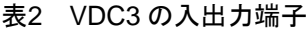

<span id="page-4-0"></span>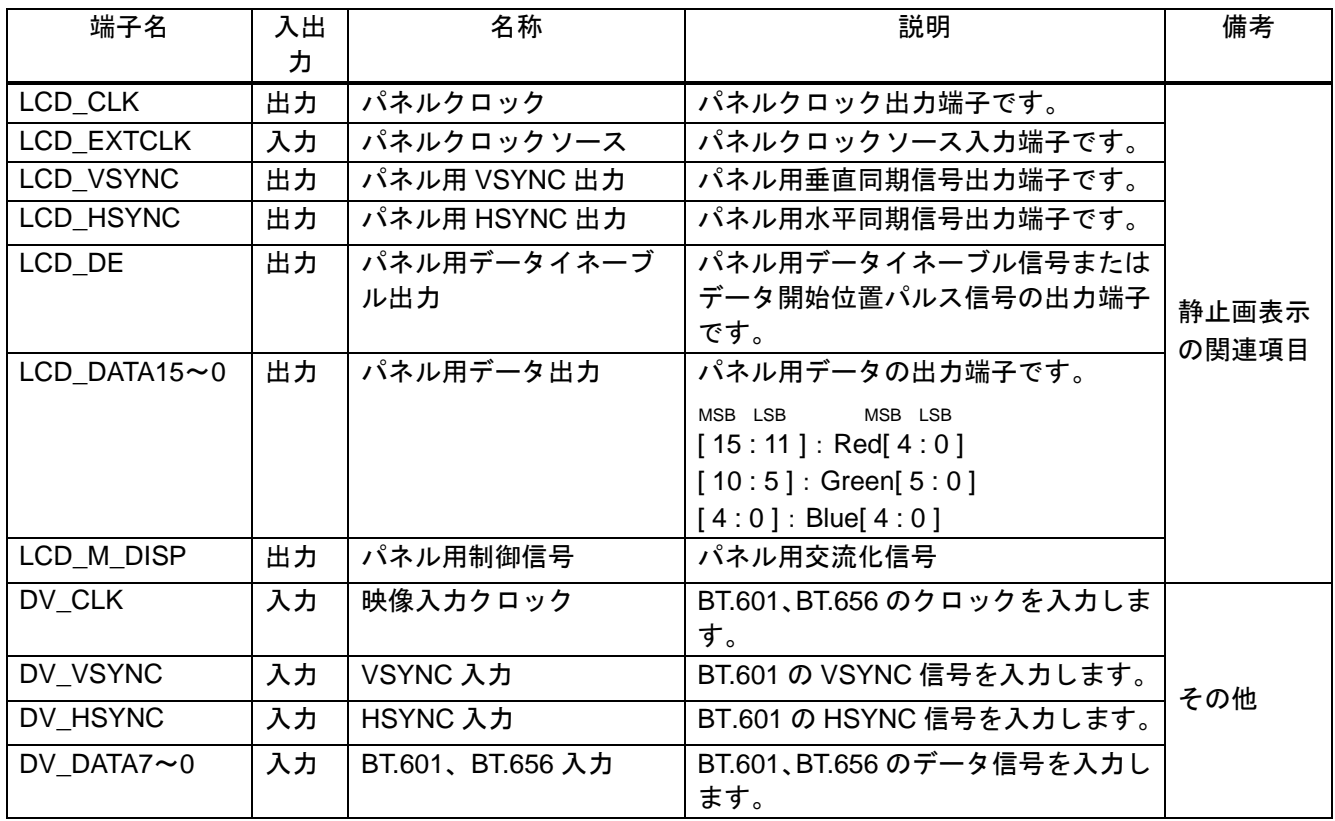

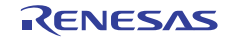

#### 2.1.4 構成

[図](#page-5-0) 1にVDC3 の全体ブロック図を示します。各機能ブロックの概要は[表](#page-6-0) 3を参照してください。

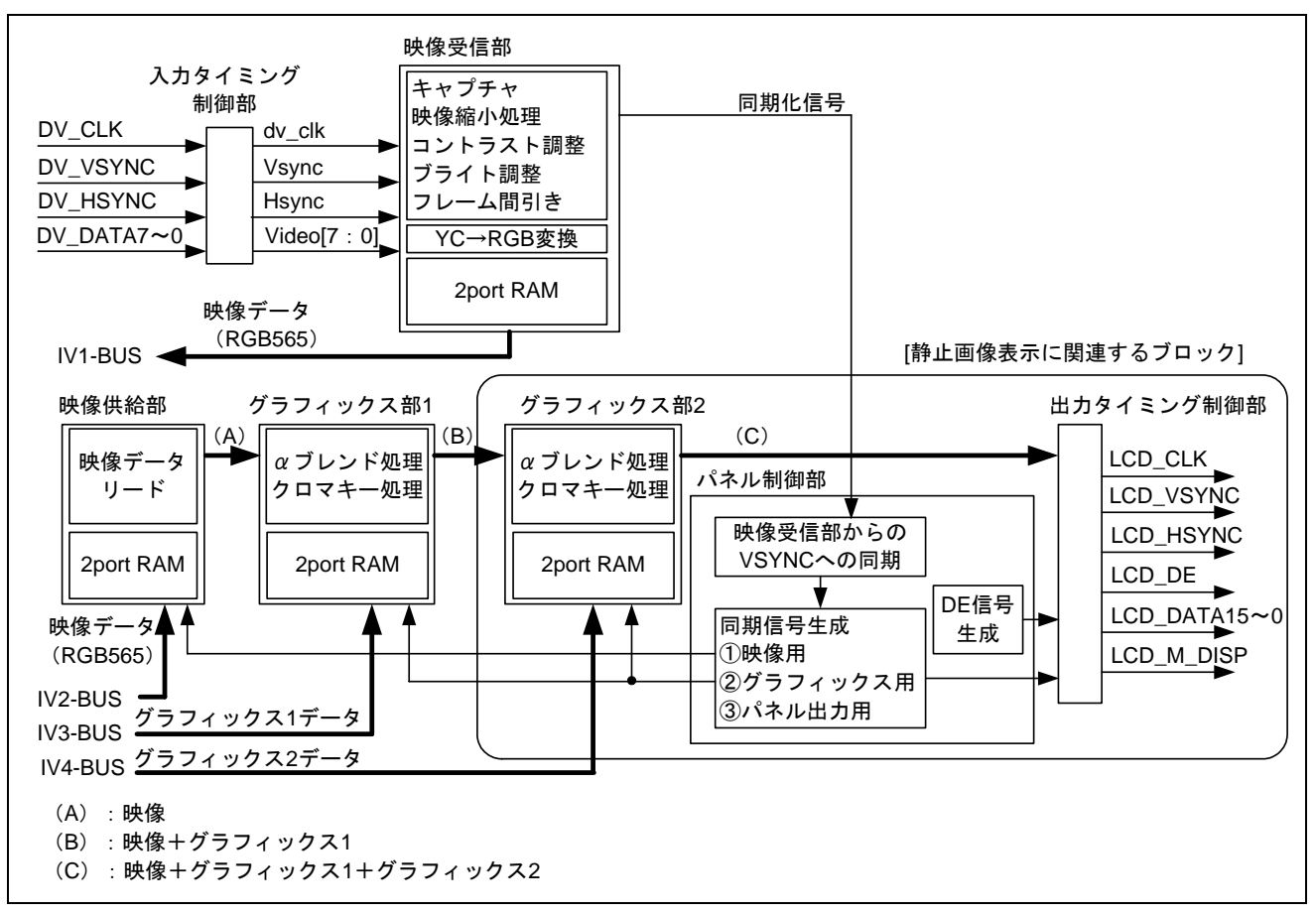

<span id="page-5-0"></span>図1 VDC3 の全体ブロック図

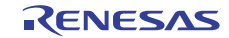

<span id="page-6-0"></span>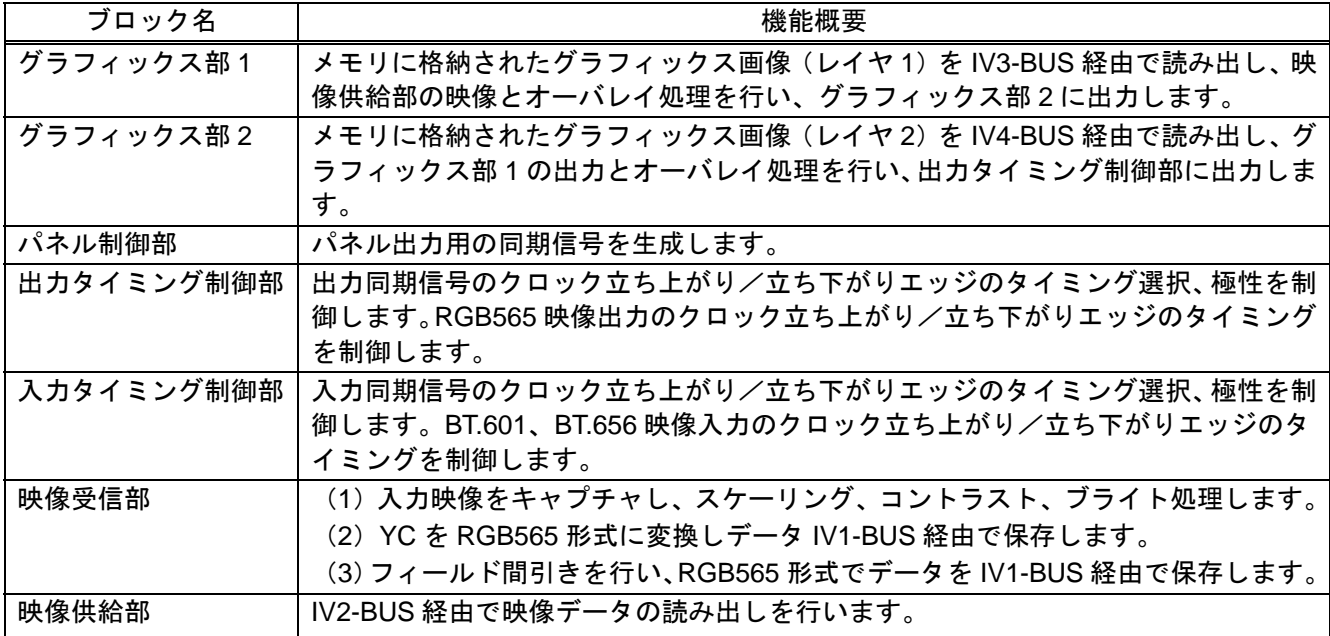

表3 VDC3 の機能ブロック

#### 2.1.5 静止画像の表示イメージ

 $\boxtimes$  2に静止画像の表示イメージを示します。構造を単純にするため、以下の[図](#page-6-1)では映像表示および $\alpha$ 制御、 クロマキー処理は不許可としています

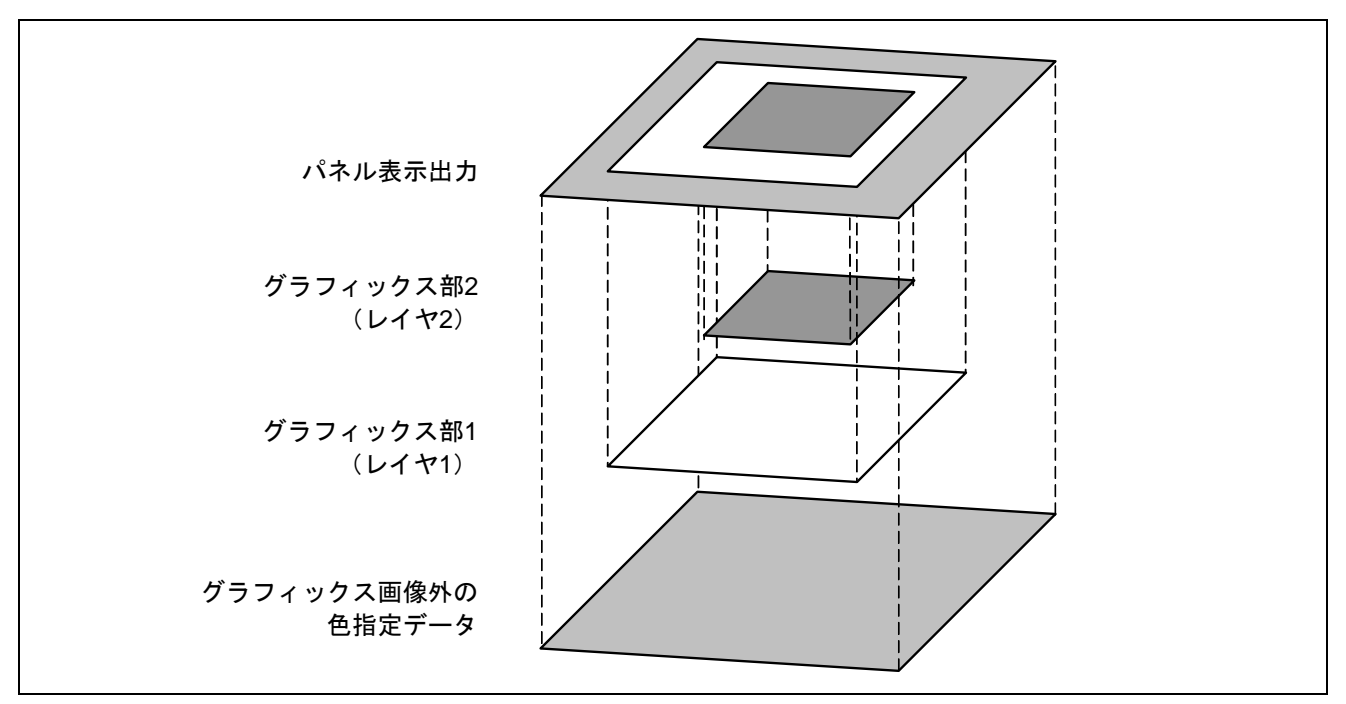

<span id="page-6-1"></span>図2 静止画像の表示イメージ

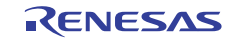

#### 2.1.6 パネル向け制御信号出力タイミング

[図](#page-7-0) 3[と図](#page-8-0) 4にパネル向け制御信号と表示領域の関係と、出力タイミングを示します。各信号の極性やタイミ ングはVDC3 のレジスタの設定により調整することが可能です。設定が必要なレジスタのビット名を図中に 記載しています。[図](#page-8-1) 5のAC特性と合わせて、使用するTFT-LCDパネルに応じて設定を行ってください。

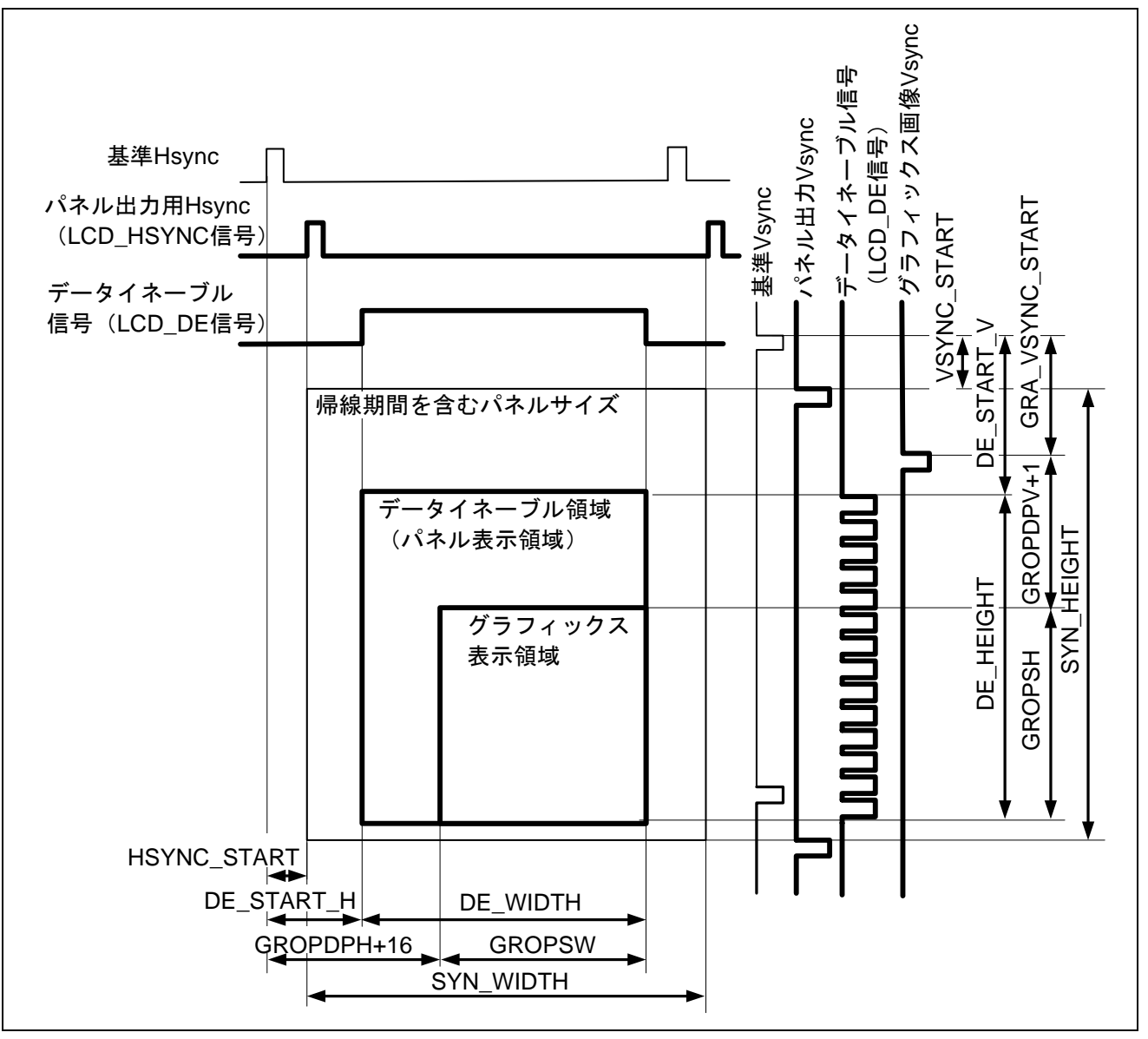

<span id="page-7-0"></span>図3 パネル向け制御信号と表示領域の関係

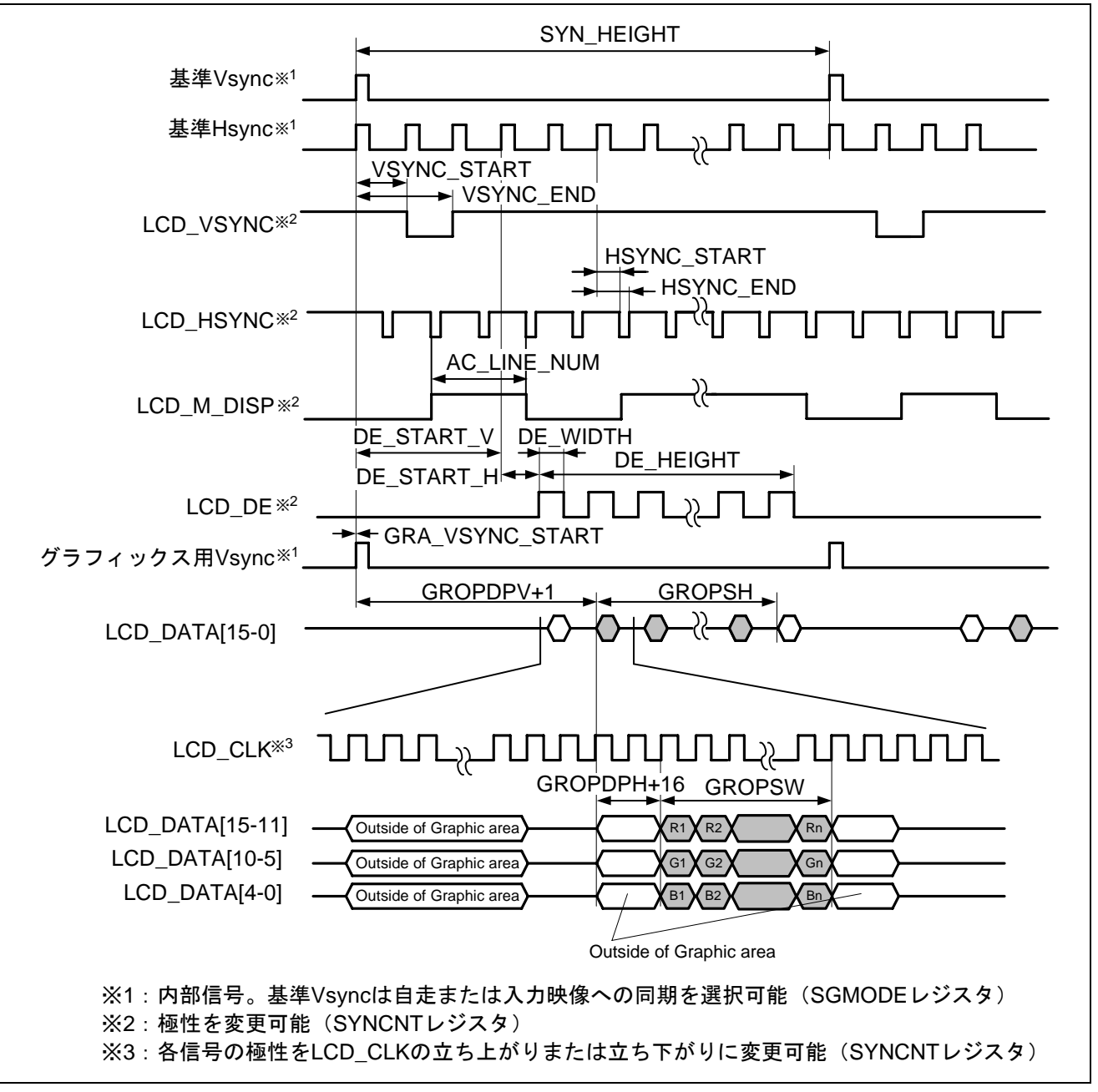

図4 パネル向け制御信号出力タイミング

<span id="page-8-1"></span><span id="page-8-0"></span>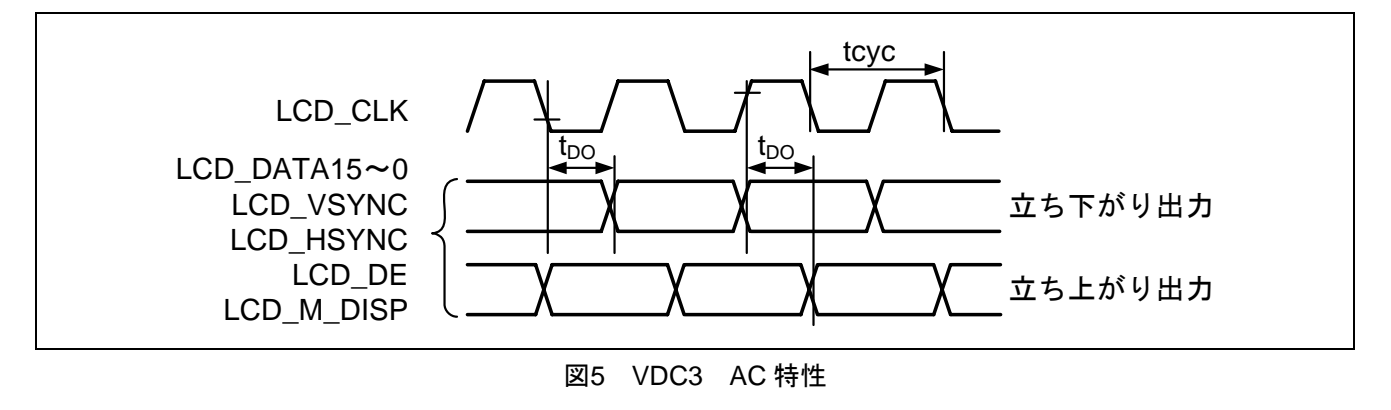

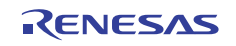

### <span id="page-9-0"></span>2.2 TFT-LCD パネルの仕様

本応用例で使用する TFT-LCD パネルの仕様を示します。使用する TFT-LCD パネルは、日立ディスプレイ ズ社製の TX09D55VM1CDA です。仕様の詳細は TFT-LCD パネルによって異なりますので、使用する製品の データシートを確認してください。

#### 2.2.1 一般仕様

[表](#page-9-1) 4に本応用例で使用するTFT-LCDパネルの一般仕様を示します。

表4 TFT-LCD パネルの一般仕様

<span id="page-9-1"></span>

| 項目        | 仕様                                |
|-----------|-----------------------------------|
| 解像度       | QVGA (縦長)                         |
| 画素数       | H 240×V 320 (ドット数:H(240×3)×V 320) |
| カラーフィルタ配置 | R·G·B 縦ストライプ                      |
| 表示色数      | 26 万色                             |
| │入力信号     | CMOS、R·G·B各6ビットデジタル               |

#### 2.2.2 端子機能

[表](#page-9-2) 5に本応用例で使用するTFT-LCDパネルの端子機能を示します。

#### 表5 TFT-LCD パネルの端子機能

<span id="page-9-2"></span>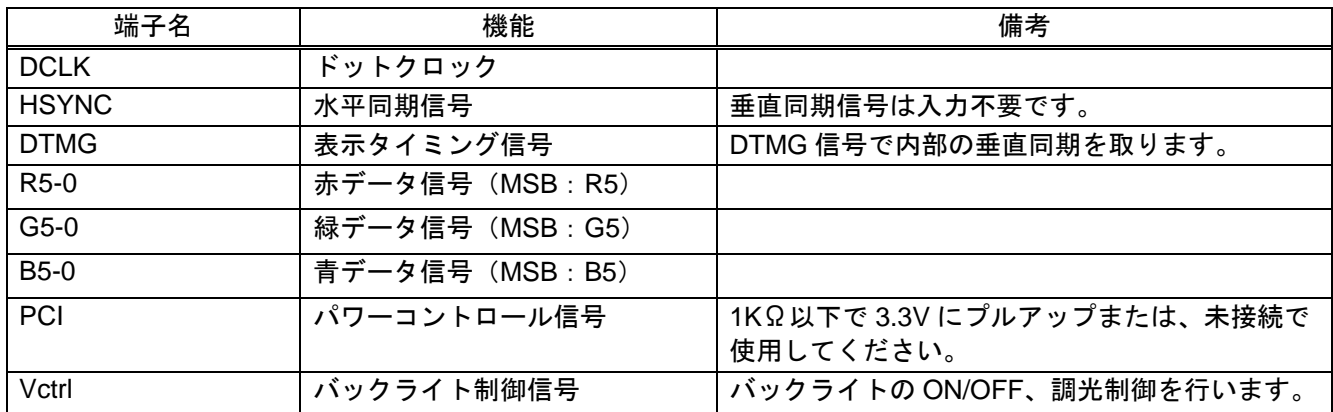

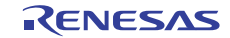

#### 2.2.3 インタフェースタイミング

[図](#page-10-0) 6[と表](#page-10-1) 6に本応用例で使用するTFT-LCDパネルのインタフェースタイミングとその特性を示します。

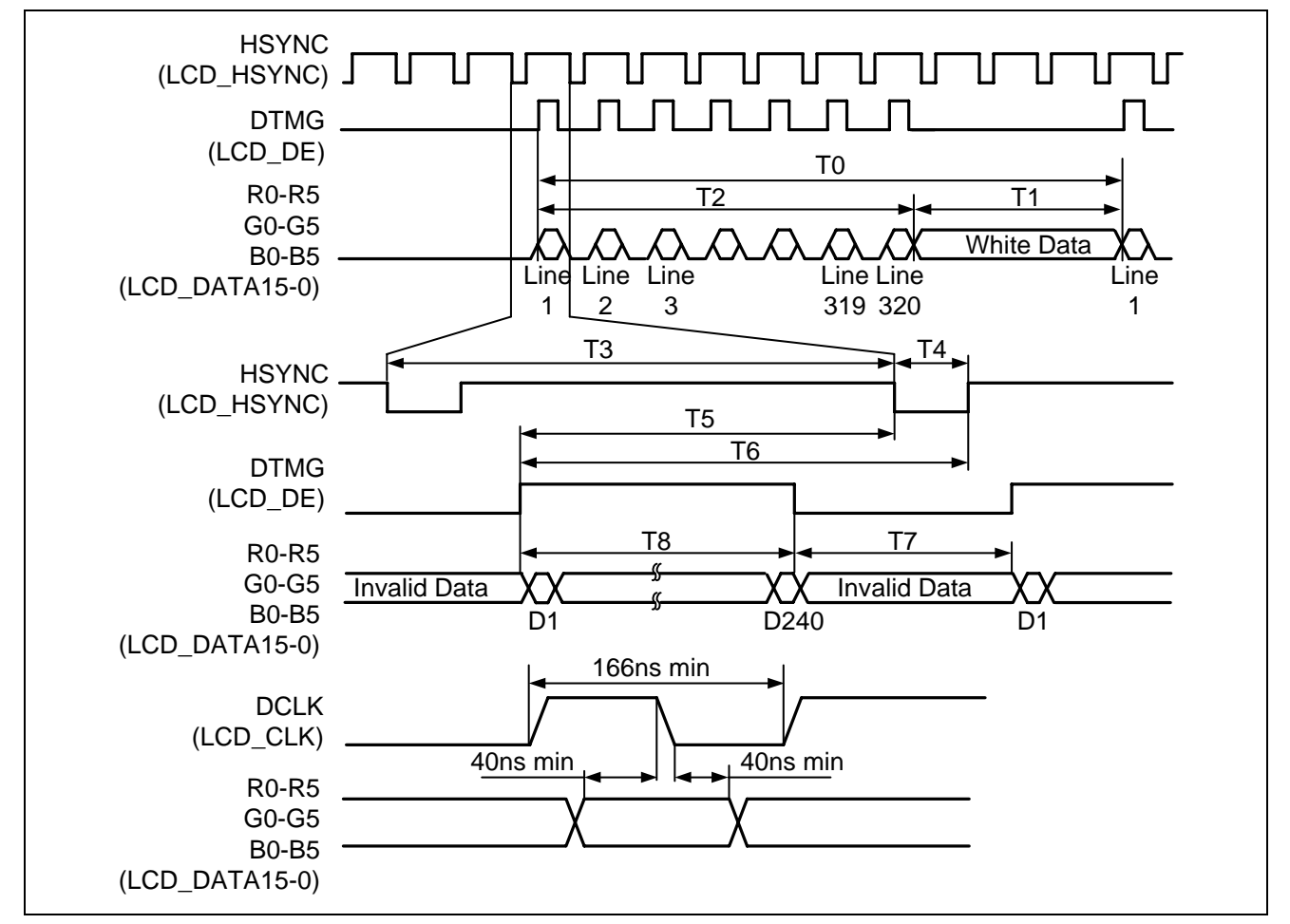

#### 図6 TFT-LCD パネルのインタフェースタイミング例

#### 表6 TFT-LCD パネルのタイミング特性

<span id="page-10-1"></span><span id="page-10-0"></span>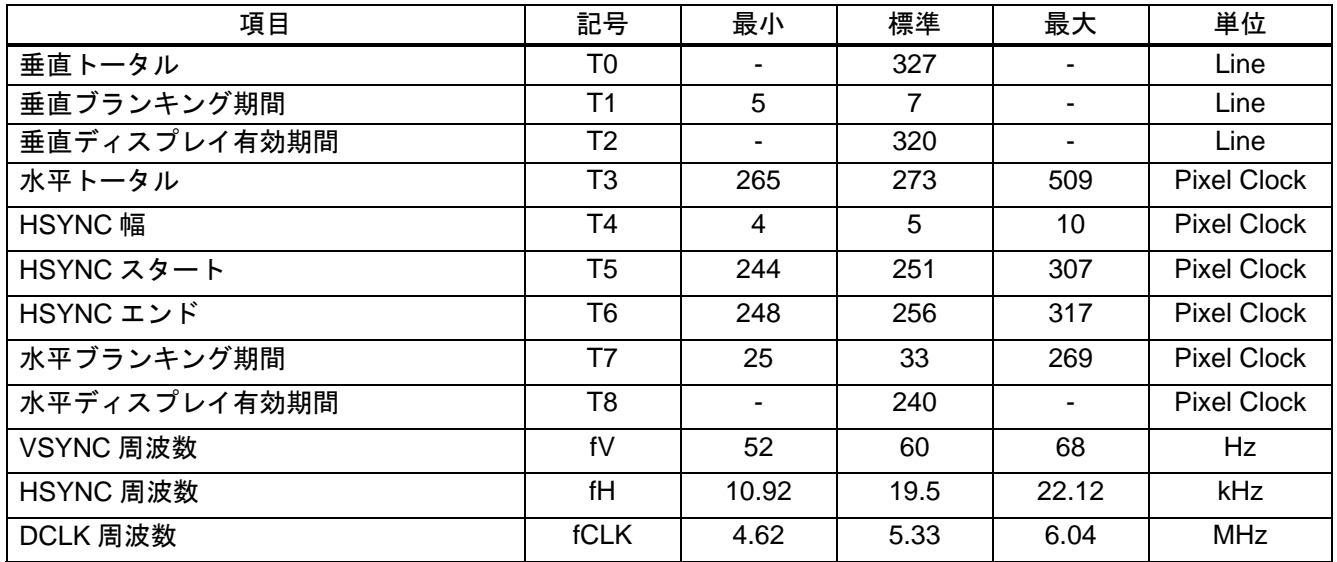

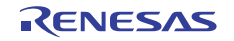

#### 2.3 TFT-LCD パネル接続回路例

#### 2.3.1 端子接続例

[図](#page-11-0) 7に本応用例におけるTFT-LCDパネルの接続回路例を示します。

TFT-LCD パネルは色データを R・G・B 各 6 ビットデジタル形式で入力します。SH7264 は RGB565 形式で 出力しますので、R0 端子と B0 端子をそれぞれ R1 端子と B1 端子に接続しています。

データクロック信号の LCD CLK 端子は DCLK 端子に接続しています。内部 B ゅからクロックを生成する ため LCD\_EXTCLK 端子は使用していません。LCD\_DE 端子と LCD\_HSYNC 端子はそれぞれ対応する TFT-LCD パネルの端子に接続します。極性が端子毎に異なりますが、VDC3 のレジスタ設定により対応が可 能です。LCD\_VSYNC と LCD\_M\_DISP 端子は TFT-LCD パネルの仕様により不要です。そのため、本応用例 では未接続とします。

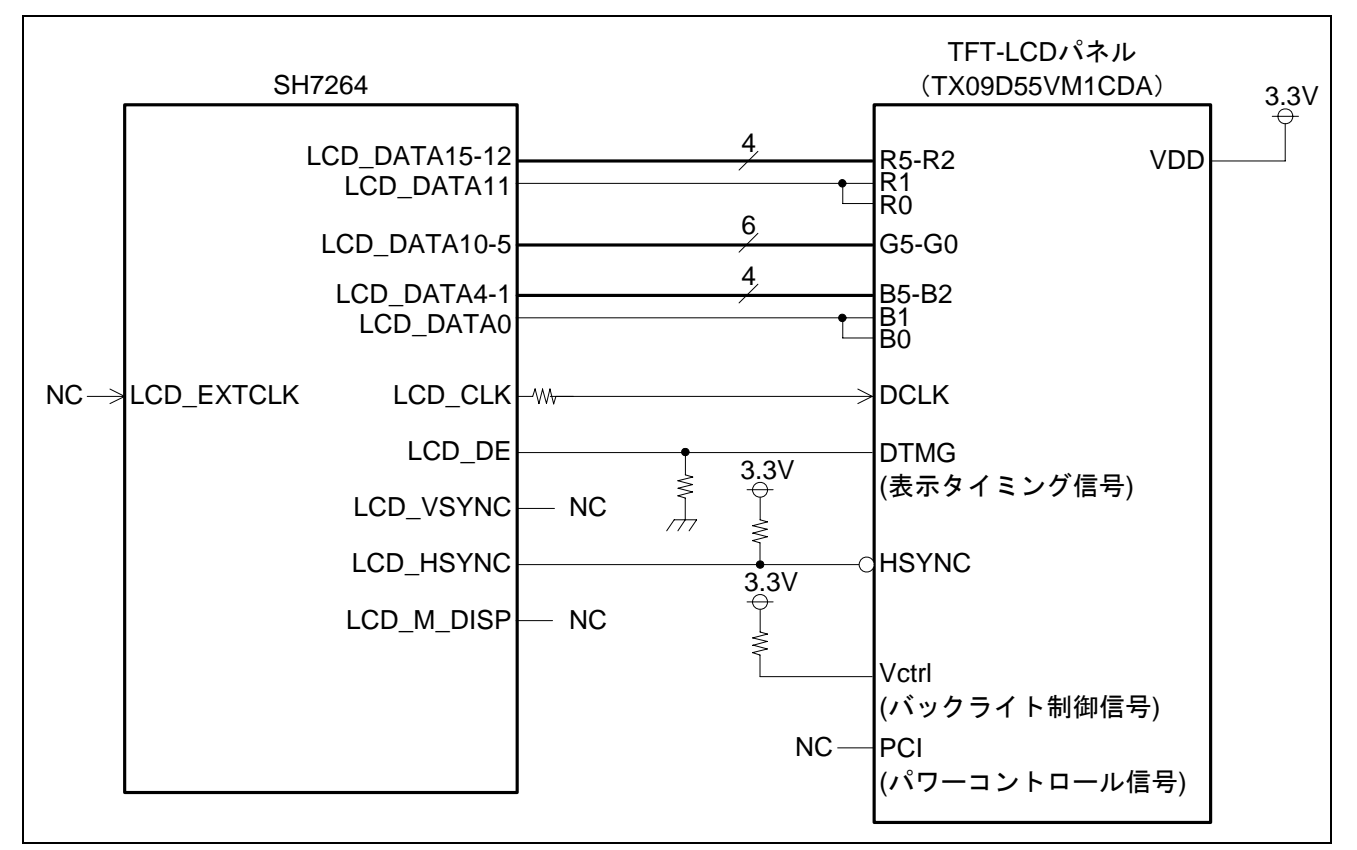

<span id="page-11-0"></span>図7 TFT-LCD パネル接続回路例

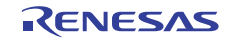

#### 2.4 参考プログラムの仕様

ここでは参考プログラムの仕様と各処理のフローチャートを説明します。

#### 2.4.1 仕様

- QVGA サイズ (縦 320×横 240)の TFT-LCD パネルへ静止画を表示します。
- 表示画像は全てのドットが緑の画像と、青の画像の2面です。表示は交互に切り替えます。
- 表示画像のサイズは、縦 160×横 120 の長方形です。パネル中央に表示します。
- 表示画像の領域外は、黒を表示します。

#### 2.4.2 参考プログラムのメインフロー

[図](#page-12-0) 8に参考プログラムのメインフローを示します[。図](#page-13-0) 9~[図](#page-15-0) 11に示す初期化処理を実行してTFT-LCDパネ ルに静止画を表示し、[図](#page-16-0) 12に示す処理を繰り返し実行して表示画像を切り替えます。

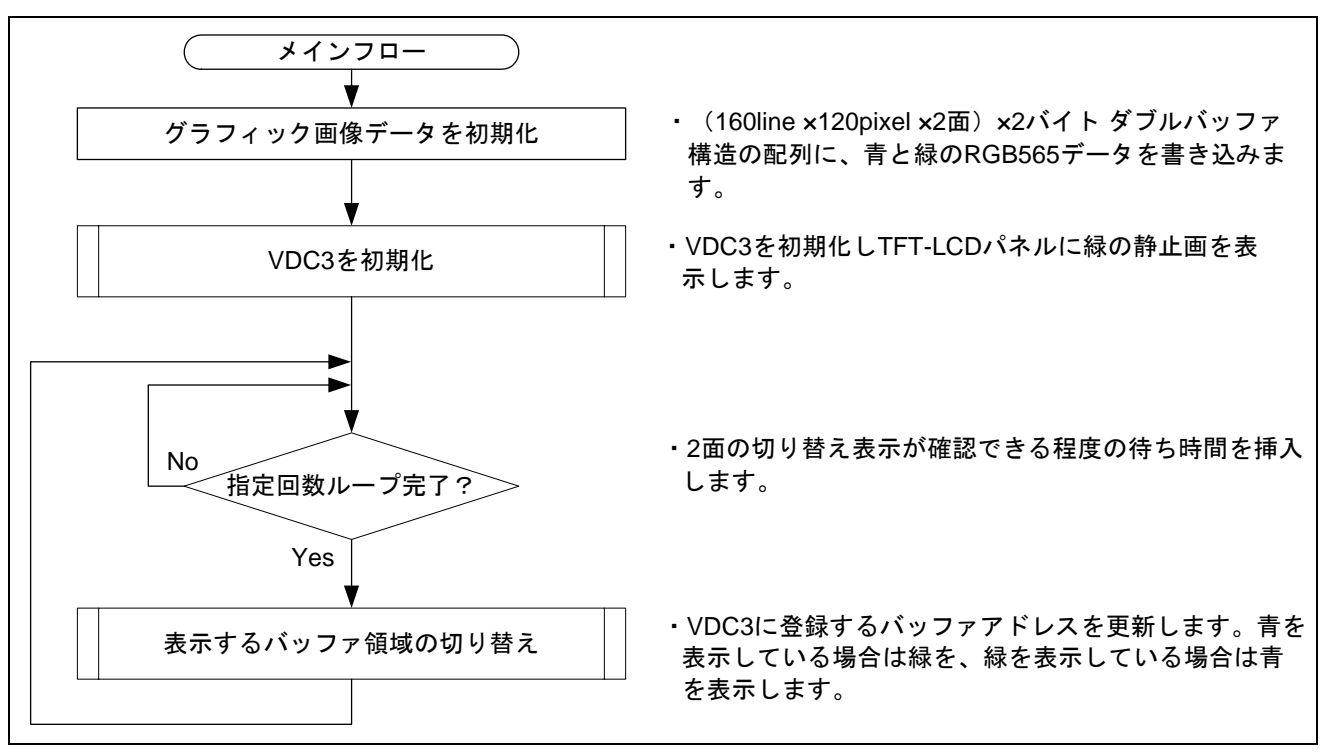

<span id="page-12-0"></span>図8 参考プログラムのメインフロー

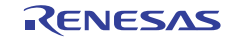

#### <span id="page-13-1"></span>2.4.3 パネル制御信号出力の設定

[図](#page-13-0) 9[と図](#page-14-0) 10にパネル制御信号出力機能の設定例を示します。本手順によりTFT-LCDパネルの制御信号出力 設定を行うことが可能です。「[2.4.4](#page-15-1) [グラフィックス出力の設定](#page-15-1)」と合わせて実行してください。なお[図](#page-13-0) 9と [図](#page-14-0) 10で示した値は[2.2](#page-9-0)項のTFT-LCDパネルの仕様に合わせて設定しています。

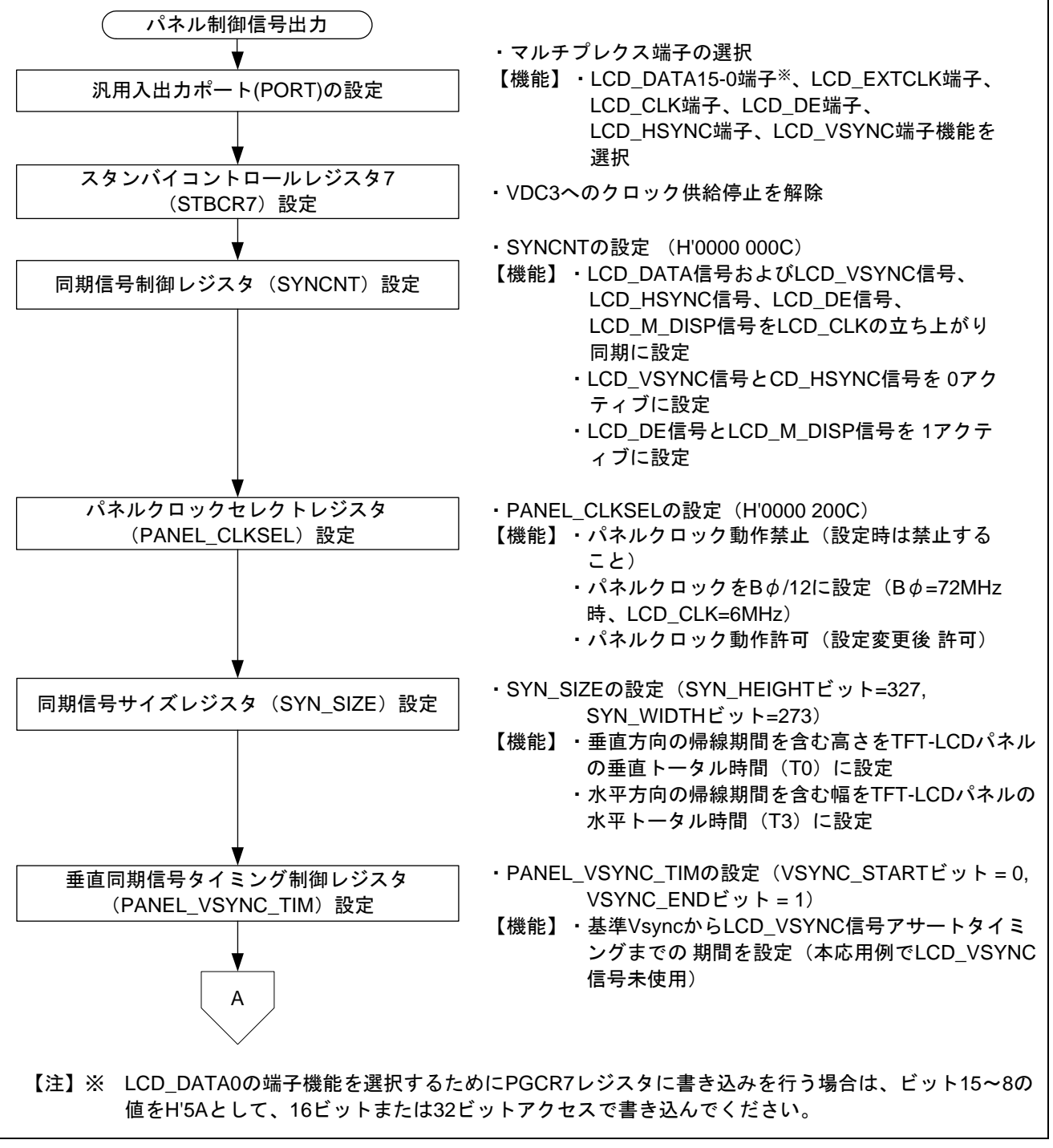

#### <span id="page-13-0"></span>図9 パネル制御信号出力設定例 1

### SH7262/SH7264 グループ ビデオディスプレイコントローラ 3

TFT-LCD パネル表示例

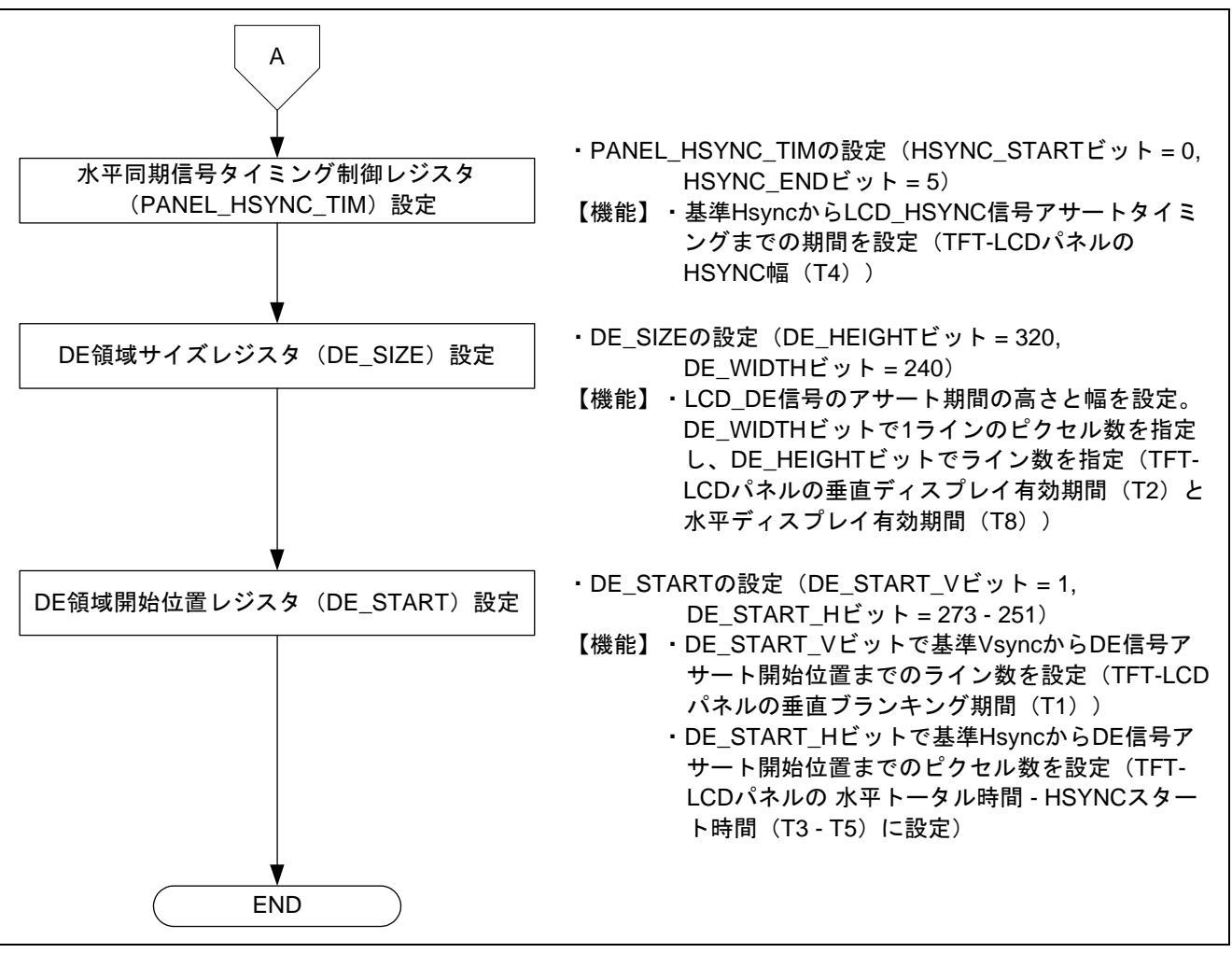

<span id="page-14-0"></span>図10 パネル制御信号出力設定例 2

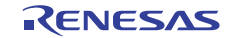

#### <span id="page-15-1"></span>2.4.4 グラフィックス出力の設定

[図](#page-15-0) 11にグラフィックス出力設定例を示します。本手順によりグラフィックス画像データをパネルの指定領 域に表示できます。「 [2.4.3](#page-13-1) [パネル制御信号出力の設定](#page-13-1)」と合わせて実行してください。なおグラフィックス 部はレイヤ 2 のみを使用しています。

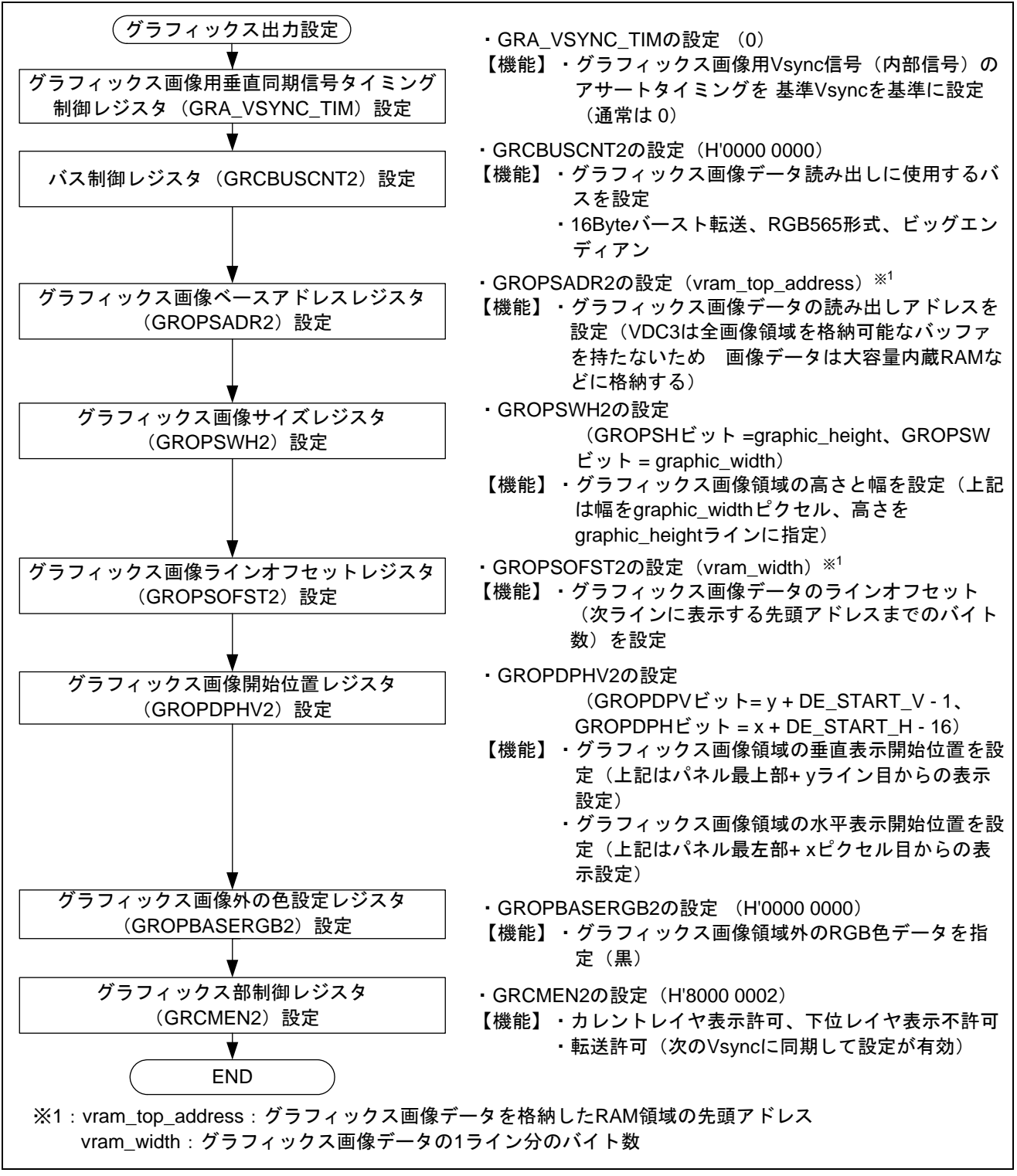

#### <span id="page-15-0"></span>図11 グラフィックス出力設定例

#### 2.4.5 グラフィックス画像データの更新

[図](#page-16-0) 12にグラフィックス画像データの更新手順を示します。

表示の乱れを防ぐため、グラフィックス画像のデータ領域は 2 面以上で構成します。データ領域更新後、 VDC3 のグラフィックス画像ベースアドレスレジスタを更新して表示する画像データの読み出しアドレスを 切り替えます。読み出しアドレス変更後は設定値を有効にするため、GRCMEN レジスタで転送を許可してく ださい。

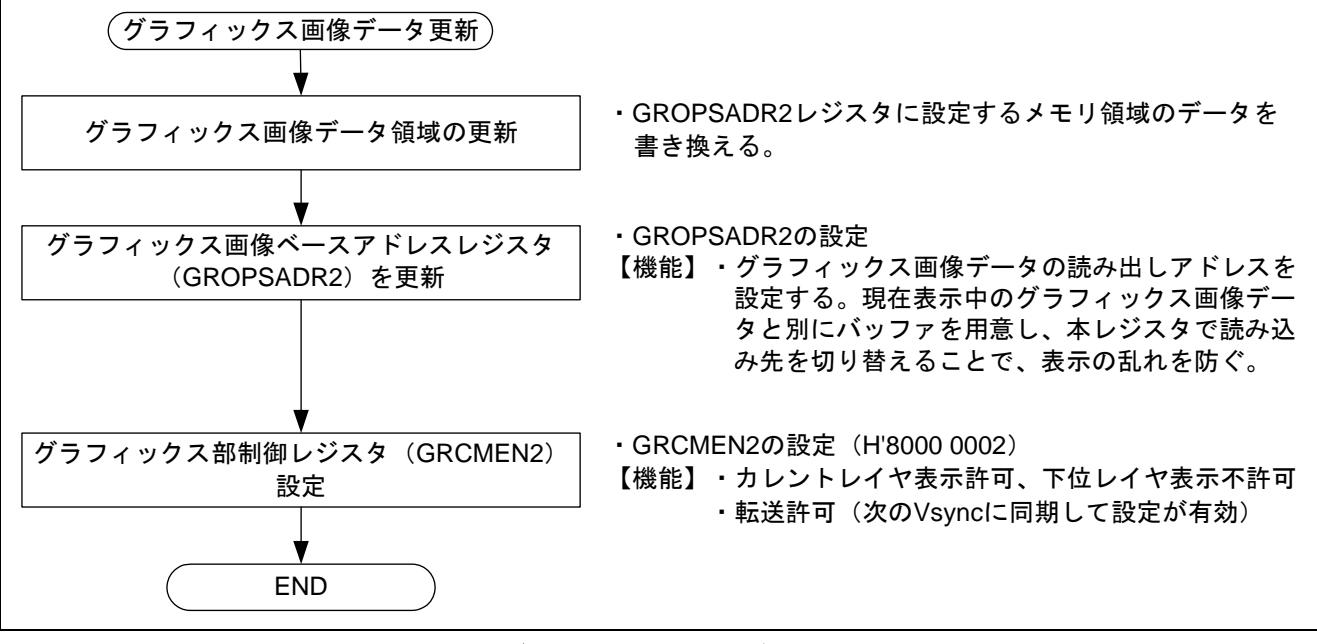

<span id="page-16-0"></span>図12 グラフィックス画像データ更新例

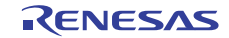

### <span id="page-17-0"></span>3. 参考プログラムリスト

### 3.1 参考プログラムについての補足

SH7264 は、製品によって大容量内蔵 RAM の容量が 1MB または 640KB と異なるため、参考プログラムの セクション配置やレジスタの設定を一部変更する必要があります。そのため本アプリケーションノートでは 1MB 用と 640KB 用の 2 つのワークスペースを用意しています。

640KB 版はライトプロテクトを解除しなければ保持用内蔵 RAM へ書き込むことができないため、640KB 版のワークスペースは、システムコントロールレジスタ 5 (SYSCR5)にライトプロテクトの解除を設定して います。

使用する製品を確認した上で、対応するワークスペースを使用してください。

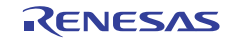

#### 3.2 サンプルプログラムリスト"main.c"(1)

```
1 
2 
3 
4 
5 
6 
7
8 
\alpha1011 
12 
13 
14 
15 
16 
17 
18 
19 
20 
2122 
23 
24 
25 
26 
27
282930 
31 
32 
33 
34 
35 
36 
37 
38 
39 
40 
41 
42 
43 
44 
45 
46 
47 
      /******************************************************************************* 
         * DISCLAIMER 
      * 
      * This software is supplied by Renesas Electronics Corporation and is only 
      * intended for use with Renesas products. No other uses are authorized. 
      * 
      * This software is owned by Renesas Electronics Corporation and is protected under 
      * all applicable laws, including copyright laws. 
      * 
      * THIS SOFTWARE IS PROVIDED "AS IS" AND RENESAS MAKES NO WARRANTIES 
      * REGARDING THIS SOFTWARE, WHETHER EXPRESS, IMPLIED OR STATUTORY, 
      * INCLUDING BUT NOT LIMITED TO WARRANTIES OF MERCHANTABILITY, FITNESS FOR A 
      * PARTICULAR PURPOSE AND NON-INFRINGEMENT. ALL SUCH WARRANTIES ARE EXPRESSLY 
      * DISCLAIMED. 
      * 
         * TO THE MAXIMUM EXTENT PERMITTED NOT PROHIBITED BY LAW, NEITHER RENESAS 
      * ELECTRONICS CORPORATION NOR ANY OF ITS AFFILIATED COMPANIES SHALL BE LIABLE 
      * FOR ANY DIRECT, INDIRECT, SPECIAL, INCIDENTAL OR CONSEQUENTIAL DAMAGES 
      * FOR ANY REASON RELATED TO THIS SOFTWARE, EVEN IF RENESAS OR ITS 
      * AFFILIATES HAVE BEEN ADVISED OF THE POSSIBILITY OF SUCH DAMAGES. 
      * 
      * Renesas reserves the right, without notice, to make changes to this 
      * software and to discontinue the availability of this software. 
         By using this software, you agree to the additional terms and
         conditions found by accessing the following link:
      * http://www.renesas.com/disclaimer 
      ********************************************************************************/ 
      /* Copyright (C) 2009(2010,2011) Renesas Electronics Corporation. All Rights Reserved.*/ 
      /******************************************************************************* 
         System Name : SH7264 Sample Program
         File Name : main.c
      * Abstract : VDC3 TFT-LCD パネル表示例
      * Version : 2.00.00 
      * Device : SH7264 
      * Tool-Chain : High-performance Embedded Workshop (Ver.4.07.00). 
                     * : C/C++ compiler package for the SuperH RISC engine family 
                                               (Ver.9.03 Release00).* OS : None 
         H/W Platform: M3A-HS64G50(CPU board), M3A-HS64G02(Option board)
      * Description : 
      ******************************************************************************** 
      * History : Dec.26,2008 Ver.1.00.00 
                    * : Jan.14,2010 Ver.1.01.00 ヘッダファイルのフォーマット変更
                     * : Feb.28,2011 Ver.2.00.00 VDC3 のコード修正に対応
      ********************************************************************************/
```
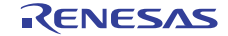

### SH7262/SH7264 グループ ビデオディスプレイコントローラ 3

TFT-LCD パネル表示例

### 3.3 サンプルプログラムリスト"main.c"(2)

```
48 
49 
50 
51 
52 
53 
54 
55 
56 
57 
58 
59 
60 
61 
6263 
64 
65 
66 
67 
68 
69 
70 
71 
72 
73 
74 
75 
76 
77 
78 
79 
80 
81 
82 
83 
84 
85 
86 
87 
88 
89 
90 
91 
92 
93 
94 
95 
96 
      /******************************************************************************* 
      Includes <System Includes> , "Project Includes" 
      *******************************************************************************/ 
      #include <stdio.h> 
      #include "io_vdc3_tft_panel.h" 
      /******************************************************************************* 
      Exported global variables and functions (to be accessed by other files) 
      *******************************************************************************/ 
      /* == == Global functions ==== */
      void main(void); 
      /******************************************************************************* 
      * TD :
       * Outline : 静止画表示メイン処理
        * Include : 
       * Declaration : void main(void); 
        * Description : 一定間隔で切り替えながら、TFT-LCD パネルに静止画を表示します。
       * Argument : void 
       * Return Value : void 
        *******************************************************************************/ 
      void main(void) 
    \{ int i, j, side; 
        volatile int w; 
         /* ==== グラフィックス画像データを初期化 ==== */ 
       for( i = 0; i < GRPHCS2_Y_SIZE; i++){
        for( j = 0 ; j < GRPHCS2_X_SIZE; j++){
             grph_buffer2[0][i][j] = RGB565_GREEN; 
             graph\_buffer2[1][i][j] = RGB565\_Blue; } 
        } 
         /* ==== VDC3 を初期化 ==== */ 
         io_vdc3_init(); 
         /* ==== グラフィックス画像データを更新 ==== */ 
        side = 0; 
       while(1) {
         for(w=100000000; w>0; w--){
             /* wait */ } 
           /* ---- バッファ a を切り替える ---- */ 
         side ^{\wedge} = 0x1;
          io_vdc3_change_buffer( 2, &grph_buffer2[side][0][0] ); 
          } 
      } 
      /* End of File */
```
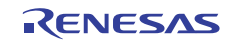

### 3.4 サンプルプログラムリスト"io\_vdc3\_tft\_panel.c"(1)

```
1 
2 
3 
4 
5 
6 
7
8 
\Omega10 
11 
12 
13 
14 
15 
16 
17 
18 
19 
20 
21 
22 
23 
24 
25 
26 
27 
28 
29 
30 
31 
32 
33 
34 
35 
36 
37 
38 
39 
40 
41 
42 
43 
44 
45 
      /******************************************************************************* 
      * DISCLAIMER 
      * 
      * This software is supplied by Renesas Electronics Corporation and is only 
      * intended for use with Renesas products. No other uses are authorized. 
      * 
         This software is owned by Renesas Electronics Corporation and is protected under
         all applicable laws, including copyright laws.
      * 
      * THIS SOFTWARE IS PROVIDED "AS IS" AND RENESAS MAKES NO WARRANTIES 
      * REGARDING THIS SOFTWARE, WHETHER EXPRESS, IMPLIED OR STATUTORY, 
      * INCLUDING BUT NOT LIMITED TO WARRANTIES OF MERCHANTABILITY, FITNESS FOR A 
      * PARTICULAR PURPOSE AND NON-INFRINGEMENT. ALL SUCH WARRANTIES ARE EXPRESSLY 
         DISCLAIMED.
      * 
      * TO THE MAXIMUM EXTENT PERMITTED NOT PROHIBITED BY LAW, NEITHER RENESAS 
      * ELECTRONICS CORPORATION NOR ANY OF ITS AFFILIATED COMPANIES SHALL BE LIABLE 
      * FOR ANY DIRECT, INDIRECT, SPECIAL, INCIDENTAL OR CONSEQUENTIAL DAMAGES 
      * FOR ANY REASON RELATED TO THIS SOFTWARE, EVEN IF RENESAS OR ITS 
      * AFFILIATES HAVE BEEN ADVISED OF THE POSSIBILITY OF SUCH DAMAGES. 
      * 
      * Renesas reserves the right, without notice, to make changes to this 
      * software and to discontinue the availability of this software. 
      * By using this software, you agree to the additional terms and 
      * conditions found by accessing the following link: 
      * http://www.renesas.com/disclaimer 
      ********************************************************************************/ 
      /* Copyright (C) 2011 Renesas Electronics Corporation. All Rights Reserved.*/ 
      /******************************************************************************* 
      * System Name : SH7264 Sample Program 
      * File Name : io_vdc3_tft_panel.c 
      * Abstract : VDC3 TFT-LCD パネル表示例
      * Version : 1.00.00 
      * Device : SH7264 
      * Tool-Chain : High-performance Embedded Workshop (Ver.4.07.00). 
                     * : C/C++ compiler package for the SuperH RISC engine family 
                     : (Ver.9.03 Release00).
      * OS : None 
      * H/W Platform: M3A-HS64G50(CPU board), M3A-HS64G02(Option board) 
      * Description : 
      ******************************************************************************** 
      * History : Feb.28,2011 Ver.1.00.00 VDC3 の既存サンプルコードを統合して作成
      ********************************************************************************/
```
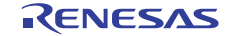

### 3.5 サンプルプログラムリスト"io\_vdc3\_tft\_panel.c" (2)

```
46 
47 
48 
49 
50 
51 
52 
53 
54 
55 
56 
57 
58 
59 
60 
61 
6263 
64 
65 
6667 
68 
69 
70 
71 
72 
73 
74 
75 
76 
77 
78 
79 
80 
81 
82 
83
84 
85 
86 
87 
88 
89 
90 
91 
92
      /******************************************************************************* 
      Includes <System Includes> , "Project Includes" 
      *******************************************************************************/ 
      #include "iodefine.h" 
      #include "io_vdc3_tft_panel.h"
      /******************************************************************************* 
      Exported global variables and functions (to be accessed by other files) 
      *******************************************************************************/ 
      /* == == Global functions ==== */
      void io_vdc3_init(void); 
      void io_vdc3_change_buffer( int grphcs_no, unsigned short *buffer ); 
      /* == == Global variables ==== */
      #pragma section GRPH2_BUFF /* バッファはキャッシュ無効空間の 128 バイトまたは 16 バイト境界に配置 */
      unsigned short grph_buffer2[2][GRPHCS2_Y_SIZE][(GRPHCS2_LINE_OFFSET / BYTES_PER_PIXEL)];
      #pragma section 
      /******************************************************************************* 
      Private global variables and functions 
      *******************************************************************************/ 
      /* == ==  Private fuctions ==== */
      static void io_vdc3_init_grphcs2(void); 
      static void io_vdc3_init_disp(void); 
      static void io_vdc3_start(void); 
     /******************************************************************************* 
      * TD :
       * Outline : VDC3 の初期化
        * Include : 
        * Declaration : void io_vdc3_init(void); 
        * Description : 本関数はαブレンド窓機能を行うために VDC3 を初期化します。
        * Argument : void 
       * Return Value : void 
       *******************************************************************************/ 
      void io_vdc3_init(void) 
     { 
         int i, j; 
        /* ==== データの初期化 ==== */ 
         /* ---- グラフィックス画像領域 2 の画像作成 ---- */ 
        for( i = 0; i < GRPHCS2_Y_SIZE; i++) {
         for( j = 0 ; j < GRPHCS2_X_SIZE; j++){
             graph_buffer2[0][i][j] = RGB565_GREEN;graph_buffer2[1][i][j] = RGB565_bBlUE; } 
         }
```
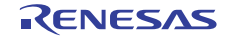

#### 3.6 サンプルプログラムリスト"io\_vdc3\_tft\_panel.c"(3)

```
93 
94 
95 
96 
97 
98 
99 
100 
101 
102 
103 
104 
105 
106 
107 
108 
109 
110 
111 
112 
113 
114 
115 
116 
117 
118 
119 
120 
121 
122 
123 
124 
125 
126 
127 
128 
129 
130 
131 
{ 
132 
133 
134 
135 
136 
137 
138 
139 
140 
141 
      /* ==== PORT ==== */
        /* ---- Display (out) ---- */ 
       PORT.PGCR7.WORD = 0x5A01u; /* LCD_DATA0 書き込み時はビット操作不可*/ 
      PORT.PGCR5.BIT.PG20MD= 1; /* LCD\_EXTCLK * /<br>PORT.PGCR4. WORD = 0 \times 111111; /* I.C.D.CIL. I.C.D./* LCD_CLK, LCD_DE, LCD_HSYNC, LCD_VSYNC */
      PORT.PGCR3.WORD = 0x1111u; /* LCD_DATA15-12 */
       PORT.PGCR2.WORD = 0x1111u; /* LCD_DATA11-08 */
      PORT.PGCR1.WORD = 0x1111u; /* LCD_DATA07-04 */
      PORT.PGCR0.BIT.PG3MD = 1; /* LCD_DATA03 */
      PORT.PGCR0.BIT.PG2MD = 1; /* LCD_DATA02 */
      PORT.PGCR0.BIT.PG1MD = 1; /* LCD_DATA01 */
       /* ==== CPG ==== */ CPG.STBCR7.BIT.MSTP74 = 0; /* VDC3 のクロック供給許可 */ 
      /* ==== VDC3 ==== */
       /* ---- グラフィックス部 2 の初期化 ---- */ 
       io_vdc3_init_grphcs2(); 
       /* ---- パネル制御部、出力タイミング制御部の初期化 ---- */ 
        io_vdc3_init_disp(); 
       /* ---- 動作開始 ---- */ 
       io_vdc3_start(); 
     } 
     /******************************************************************************* 
      * ID
       * Outline : バッファ領域の変更
       * Include : 
       * Declaration : void io_vdc3_change_buffer( int grphcs_no, unsigned short *buffer); 
       * Description : 本関数はグラフィックス 1 または 2 の表示バッファ領域を変更します。
      * Argument : int grphcs_no ; I : グラフィックス画像の選択
                   : : (1:グラフィックス 1, 2:グラフィックス 2)
       * : unsigned short * buffer ; I : 画像データの読み出しアドレス
       * Return Value : void 
       *******************************************************************************/ 
     void io_vdc3_change_buffer( int grphcs_no, unsigned short *buffer ) 
      if( grphcs\_no == 1 ){
         VDC3.GROPSADR1.LONG = (0x1FFFFFFFul & (unsigned long)buffer); 
          VDC3.GRCMEN1.BIT.WE = 1; /* グラフィックス設定を転送(次の Vsync から有効)*/ 
       } 
       else{ 
         VDC3.GROPSADR2.LONG = (0x1FFFFFFFul & (unsigned long)buffer); 
         VDC3.GRCMEN2.BIT.WE = 1; /* グラフィックス設定を転送(次の Vsync から有効)*/ 
       } 
     }
```
### SH7262/SH7264 グループ ビデオディスプレイコントローラ 3

### TFT-LCD パネル表示例

### 3.7 サンプルプログラムリスト"io\_vdc3\_tft\_panel.c"(4)

```
142 
143 
144 
 * Outline : グラフィックス部 2 の初期化
145 
146 
147 
148 
149 
150 
151 
static void io_vdc3_init_grphcs2(void) 
152 
{ 
153 
154 
155 
156 
157 
158 
159 
160 
161 
162 
163 
164 
165 
166 
167 
168 
169 
170 
} 171 
     /******************************************************************************* 
      * ID :
      * Include : iodefine.h 
      * Declaration : static void io_vdc3_init_grphcs2(void); 
       * Description : 本関数はグラフィックス部 2 の初期化処理を行います。
       * Argument : void 
       * Return Value : void 
       *******************************************************************************/ 
        /* ---- グラフィックス表示開始の設定 ---- */ 
        VDC3.GRA_VSYNC_TIM.LONG = 0; /* 基準 VSYNC の 0 ライン目にグラフィックス表示 */ 
       VDC3.GRCBUSCNT2.LONG = 0; /* バス制御設定 */ 
                                            /* 16Byte バースト転送 */ 
                                            /* RGB565 形式 */ 
                                            /* I バス:ビッグエンディアン */ 
      VDC3.GROPSADR2.BIT.GROPSADR = (0x1FFFFFFFul & (unsigned long)grph_buffer2[0]);
                                            /* 画像データの読み出しアドレス */ 
      VDC3.GROPSWH2.BIT.GROPSH = GRPHCS2_Y_SIZE; /* グラフィックス画像領域の高さ */ 
        VDC3.GROPSWH2.BIT.GROPSW = GRPHCS2_X_SIZE; /* グラフィックス画像領域の幅 */ 
       VDC3.GROPSOFST2.BIT.GROPSOFST = GRPHCS2_LINE_OFFSET; 
                                            /* グラフィックス画像ラインオフセット(バイト数) */ 
       VDC3.GROPDPHV2.BIT.GROPDPV = GRPHCS2_POS_Y + TFT_DE_START_V - 1; 
                                            /* 垂直表示開始位置 */ 
       VDC3.GROPDPHV2.BIT.GROPDPH = GRPHCS2_POS_X + TFT_DE_START_H -16; 
                                           /* 水平表示開始位置 */ 
       VDC3.GROPBASERGB2.LONG = 0x00000000ul; /* 領域外の色指定(黒)*/
```
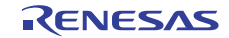

### SH7262/SH7264 グループ ビデオディスプレイコントローラ 3

### TFT-LCD パネル表示例

#### 3.8 サンプルプログラムリスト"io\_vdc3\_tft\_panel.c"(5)

```
172 
173 
174 
175 
176 
177 
178 
179 
180 
181 
182 
183 
184 
185 
186 
187 
188 
189 
190 
191 
192 
193 
194 
195 
196 
197 
198 
199 
200 
201 
202 
203 
204 
205 
206 
207 
208 
209 
210 
211 
212 
213 
214 
215 
216 
} 
217 
218 
      /******************************************************************************* 
      \quad \  \  * ID \qquad \qquad : * Outline : パネル制御部、出力タイミング制御部の初期化
       * Include : iodefine.h 
       * Declaration : static void io_vdc3_init_disp(void); 
       * Description : 本関数はパネル制御部と出力タイミング制御部の初期化処理をします。
       * Argument : void 
       * Return Value : void 
       *******************************************************************************/ 
     static void io_vdc3_init_disp(void) 
     \{ /* ---- パネル向け制御信号出力の設定 ---- */ 
        VDC3.SYNCNT.LONG = 0x0000000Cul; /* 全信号を立ち上がり同期で出力 */ 
                                                    /* LCD_VSYNC/LCD_HSYNC 信号:反転出力 */ 
      VDC3.PANEL CLKSEL.BIT.ICKEN = 0;         /* パネルクロックブロックの動作禁止 */
      VDC3.PANEL_CLKSEL.LONG = 0x0000200Cul; /* クロックソース:Bφ(72MHz) */
                                                   /* クロック周波数:6MHz */ 
      VDC3.PANEL CLKSEL.BIT.ICKEN = 1;          /* パネルクロックブロックの動作許可 */
       VDC3.SYN_SIZE.BIT.SYN_HEIGHT= TFT_TOTAL_SZ_V; /* 帰線期間を含めた垂直方向ライン数 */ 
       VDC3.SYN_SIZE.BIT.SYN_WIDTH = TFT_TOTAL_SZ_H; /* 帰線期間を含めた水平方向ピクセル数 */ 
        VDC3.PANEL_VSYNC_TIM.LONG = TFT_VSYNC_WDTH; /* パネル出力用 VSYNC のタイミング設定 */ 
       VDC3.PANEL_HSYNC_TIM.LONG = TFT_HSYNC_WDTH; /* パネル出力用 HSYNC のタイミング設定 */ 
       VDC3.DE_SIZE.BIT.DE_HEIGHT = TFT_DISP_SZ_V; /* データイネーブル領域の高さ */ 
      VDC3.DE_SIZE.BIT.DE_WIDTH = TFT_DISP_SZ_H; /* データイネーブル領域の幅 */
       VDC3.DE_START.BIT.DE_START_V= TFT_DE_START_V; /* 垂直方向のデータイネーブル領域の開始位置 */ 
       VDC3.DE_START.BIT.DE_START_H= TFT_DE_START_H; /* 水平方向のデータイネーブル領域の開始位置 */ 
     } 
     /******************************************************************************* 
      \quad \  \  * ID \qquad \  \  \, : * Outline : VDC3 の動作開始
       * Include : iodefine.h 
       * Declaration : static void io_vdc3_start(void); 
       * Description : 本関数は VDC3 の動作開始設定を行います。
                    : VDC3 の各種レジスタを設定した後に本関数を実行します。
       * : レジスタ設定は次の Vsync 同期にて更新されます。
       * Argument : void 
       * Return Value : void 
       *******************************************************************************/ 
     static void io_vdc3_start(void) 
     \left\{ \right. /* ---- グラフィックス部 2 の表示許可 ---- */ 
       VDC3.GRCMEN2.LONG = 0x80000002ul; /* カレントレイヤ:許可、下位レイヤ:不許可 */ 
    /* End of File */
```
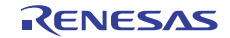

#### 3.9 サンプルプログラムリスト"io\_vdc3\_tft\_panel.h"(1)

```
1 
2 
3 
4 
5 
6 
7
8 
\Omega10 
11 
12 
13 
14 
15 
16 
17 
18 
19 
20 
21 
22 
23 
24 
25 
26 
27 
28 
29 
30 
31 
32 
33 
34 
35 
36 
37 
38 
39 
40 
41 
42 
43 
44 
45 
      /******************************************************************************* 
      * DISCLAIMER 
      * 
      * This software is supplied by Renesas Electronics Corporation and is only 
      * intended for use with Renesas products. No other uses are authorized. 
      * 
         This software is owned by Renesas Electronics Corporation and is protected under
         all applicable laws, including copyright laws.
      * 
      * THIS SOFTWARE IS PROVIDED "AS IS" AND RENESAS MAKES NO WARRANTIES 
      * REGARDING THIS SOFTWARE, WHETHER EXPRESS, IMPLIED OR STATUTORY, 
      * INCLUDING BUT NOT LIMITED TO WARRANTIES OF MERCHANTABILITY, FITNESS FOR A 
      * PARTICULAR PURPOSE AND NON-INFRINGEMENT. ALL SUCH WARRANTIES ARE EXPRESSLY 
         DISCLAIMED.
      * 
      * TO THE MAXIMUM EXTENT PERMITTED NOT PROHIBITED BY LAW, NEITHER RENESAS 
      * ELECTRONICS CORPORATION NOR ANY OF ITS AFFILIATED COMPANIES SHALL BE LIABLE 
      * FOR ANY DIRECT, INDIRECT, SPECIAL, INCIDENTAL OR CONSEQUENTIAL DAMAGES 
      * FOR ANY REASON RELATED TO THIS SOFTWARE, EVEN IF RENESAS OR ITS 
      * AFFILIATES HAVE BEEN ADVISED OF THE POSSIBILITY OF SUCH DAMAGES. 
      * 
      * Renesas reserves the right, without notice, to make changes to this 
      * software and to discontinue the availability of this software. 
      * By using this software, you agree to the additional terms and 
      * conditions found by accessing the following link: 
      * http://www.renesas.com/disclaimer 
      ********************************************************************************/ 
      /* Copyright (C) 2011 Renesas Electronics Corporation. All Rights Reserved.*/ 
      /******************************************************************************* 
      * System Name : SH7264 Sample Program 
      * File Name : io_vdc3_tft_panel.h 
      * Abstract : VDC3 TFT-LCD パネル表示例
      * Version : 1.00.00 
      * Device : SH7264 
      * Tool-Chain : High-performance Embedded Workshop (Ver.4.07.00). 
                     * : C/C++ compiler package for the SuperH RISC engine family 
                     : (Ver.9.03 Release00).* OS : None 
      * H/W Platform: M3A-HS64G50(CPU board), M3A-HS64G02(Option board) 
      * Description : 
      ******************************************************************************** 
      * History : Feb.28,2011 Ver.1.00.00 VDC3 の既存サンプルコードを統合して作成
      ********************************************************************************/
```
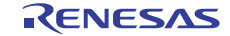

### SH7262/SH7264 グループ ビデオディスプレイコントローラ 3

TFT-LCD パネル表示例

#### 3.10 サンプルプログラムリスト"io\_vdc3\_tft\_panel.h" (2)

```
46 
47 
48 
49 
5051 
52 
53 
54 
55 
56 
57 
58 
59 
6061 
62 
63 
64 
65 
66 
67 
68 
69 
70 
71 
72 
73 
74 
75 
76 
77 
78 
79 
80 
81 
82 
83 
84 
85 
86 
87 
88 
      /******************************************************************************* 
     Macro definitions 
     *******************************************************************************/ 
     #define BYTES_PER_PIXEL 2 /* 1 ピクセル当たりのバイト数 */
     #define RGB565_BLACK 0x0000u /* 黒 */ 
     #define RGB565_WHITE 0xFFFFu /* 白 */
     #define RGB565_GREEN 0x07E0u /* 緑 */ 
     #define RGB565_BLUE 0x001Fu /* 青 */ 
     /* ---- グラフィックス画像パラメータ ---- */ 
     #define GRPHCS2_Y_SIZE 160 /* グラフィックス画像 2の高さ */
     #define GRPHCS2_X_SIZE 120 /* グラフィックス画像 2の幅 */
     #define GRPHCS2_LINE_OFFSET (((GRPHCS2_X_SIZE * BYTES_PER_PIXEL) + 15 ) & 0xFFFFFFF0ul) 
                                        /* グラフィックス画像 2 のラインオフセット(バイト数) */ 
                                       /* 128 バイトまたは 16 バイト境界に配置 */ 
    #define GRPHCS2_POS_Y 80 /* 垂直方向の表示開始位置 (0:最上部) */ 
     #define GRPHCS2_POS_X 60 /* 水平方向の表示開始位置 (0:最左部) */ 
     /* ---- TFT 液晶表示モジュールパラメータ ---- */ 
                                      /* 帰線期間を含めた垂直方向ライン数 */
     #define TFT_TOTAL_SZ_H     273    /* 帰線期間を含めた水平方向ピクセル数 */<br>#define TFT_DISP_SZ_V      320    /* 垂直ディスプレイ有効区間 */
                               320 /* 垂直ディスプレイ有効区間 */
   #define TFT_DISP_SZ_H 240 /* 水平ディスプレイ有効区間 */ 
   #define TFT_VSYNC_WDTH     1    /* LCD_VSYNC のパルス幅(ライン) */
   #define TFT HSYNC WDTH     5    /* LCD HSYNC のパルス幅(ピクセル) */
    #define TFT_DE_START_V 1 /* 基準 Vsync から有効区間までのライン数 */ 
     #define TFT_DE_START_H (TFT_TOTAL_SZ_H - 251) 
                                         /* 基準 Hsync から有効区間までのピクセル数 */ 
     /******************************************************************************* 
     Imported global variables and functions (from other files) 
     *******************************************************************************/ 
     /* == == Global functions ==== */
     extern void io_vdc3_init(void); 
     extern void io_vdc3_change_buffer( int grphcs_no, unsigned short *buffer );
     /* == == Global variables ==== */
     extern unsigned short grph_buffer2[2][GRPHCS2_Y_SIZE][(GRPHCS2_LINE_OFFSET / 
     BYTES_PER_PIXEL)]; 
     /* End of File */
```
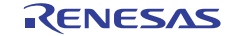

- <span id="page-27-0"></span>4. 参考ドキュメント
- ソフトウェアマニュアル SH-2A、SH2A-FPU ソフトウェアマニュアル Rev.3.00 (最新版をルネサスエレクトロニクスのホームページから入手してください。)
- ハードウェアマニュアル SH7262 グループ、SH7264 グループ ハードウェアマニュアル Rev.2.00 (最新版をルネサスエレクトロニクスのホームページから入手してください。)

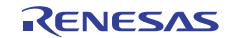

### ホームページとサポート窓口

ルネサス エレクトロニクスホームページ <http://japan.renesas.com/>

お問合せ先

<http://japan.renesas.com/inquiry>

すべての商標および登録商標は,それぞれの所有者に帰属します。

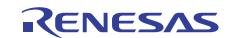

## 改訂記録

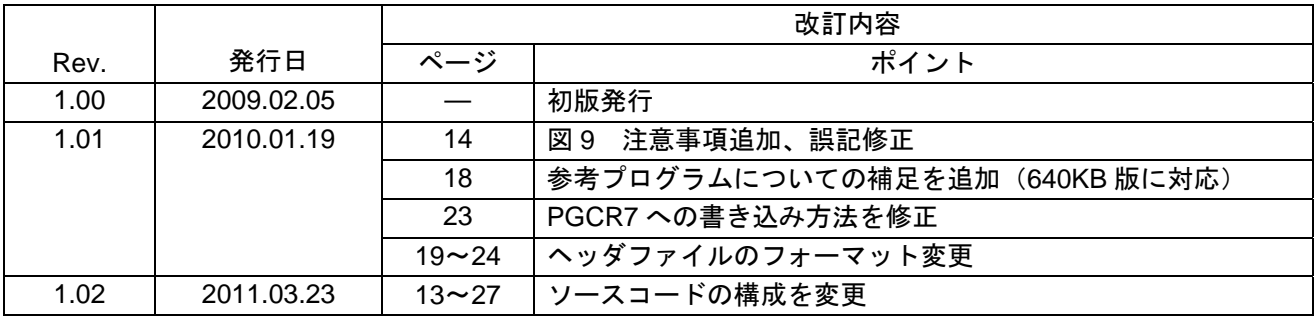

#### 製品ご使用上の注意事項

ここでは、マイコン製品全体に適用する「使用上の注意事項」について説明します。個別の使用上の注意 事項については、本文を参照してください。なお、本マニュアルの本文と異なる記載がある場合は、本文の 記載が優先するものとします。

1. 未使用端子の処理

【注意】未使用端子は、本文の「未使用端子の処理」に従って処理してください。

CMOS製品の入力端子のインピーダンスは、一般に、ハイインピーダンスとなっています。未使用端子 を開放状態で動作させると、誘導現象により、LSI周辺のノイズが印加され、LSI内部で貫通電流が流れ たり、入力信号と認識されて誤動作を起こす恐れがあります。未使用端子は、本文「未使用端子の処理」 で説明する指示に従い処理してください。

#### 2. 電源投入時の処置

【注意】電源投入時は,製品の状態は不定です。

電源投入時には、LSIの内部回路の状態は不確定であり、レジスタの設定や各端子の状態は不定です。 外部リセット端子でリセットする製品の場合、電源投入からリセットが有効になるまでの期間、端子の 状態は保証できません。

同様に、内蔵パワーオンリセット機能を使用してリセットする製品の場合、電源投入からリセットのか かる一定電圧に達するまでの期間、端子の状態は保証できません。

3. リザーブアドレスのアクセス禁止

【注意】リザーブアドレスのアクセスを禁止します。

アドレス領域には、将来の機能拡張用に割り付けられているリザーブアドレスがあります。これらのア ドレスをアクセスしたときの動作については、保証できませんので、アクセスしないようにしてくださ い。

#### 4. クロックについて

【注意】リセット時は、クロックが安定した後、リセットを解除してください。

プログラム実行中のクロック切り替え時は、切り替え先クロックが安定した後に切り替えてください。 リセット時、外部発振子(または外部発振回路)を用いたクロックで動作を開始するシステムでは、ク ロックが十分安定した後、リセットを解除してください。また、プログラムの途中で外部発振子(また は外部発振回路)を用いたクロックに切り替える場合は、切り替え先のクロックが十分安定してから切 り替えてください。

5. 製品間の相違について

【注意】型名の異なる製品に変更する場合は、事前に問題ないことをご確認下さい。

同じグループのマイコンでも型名が違うと、内部メモリ、レイアウトパターンの相違などにより、特性 が異なる場合があります。型名の異なる製品に変更する場合は、製品型名ごとにシステム評価試験を実 施してください。

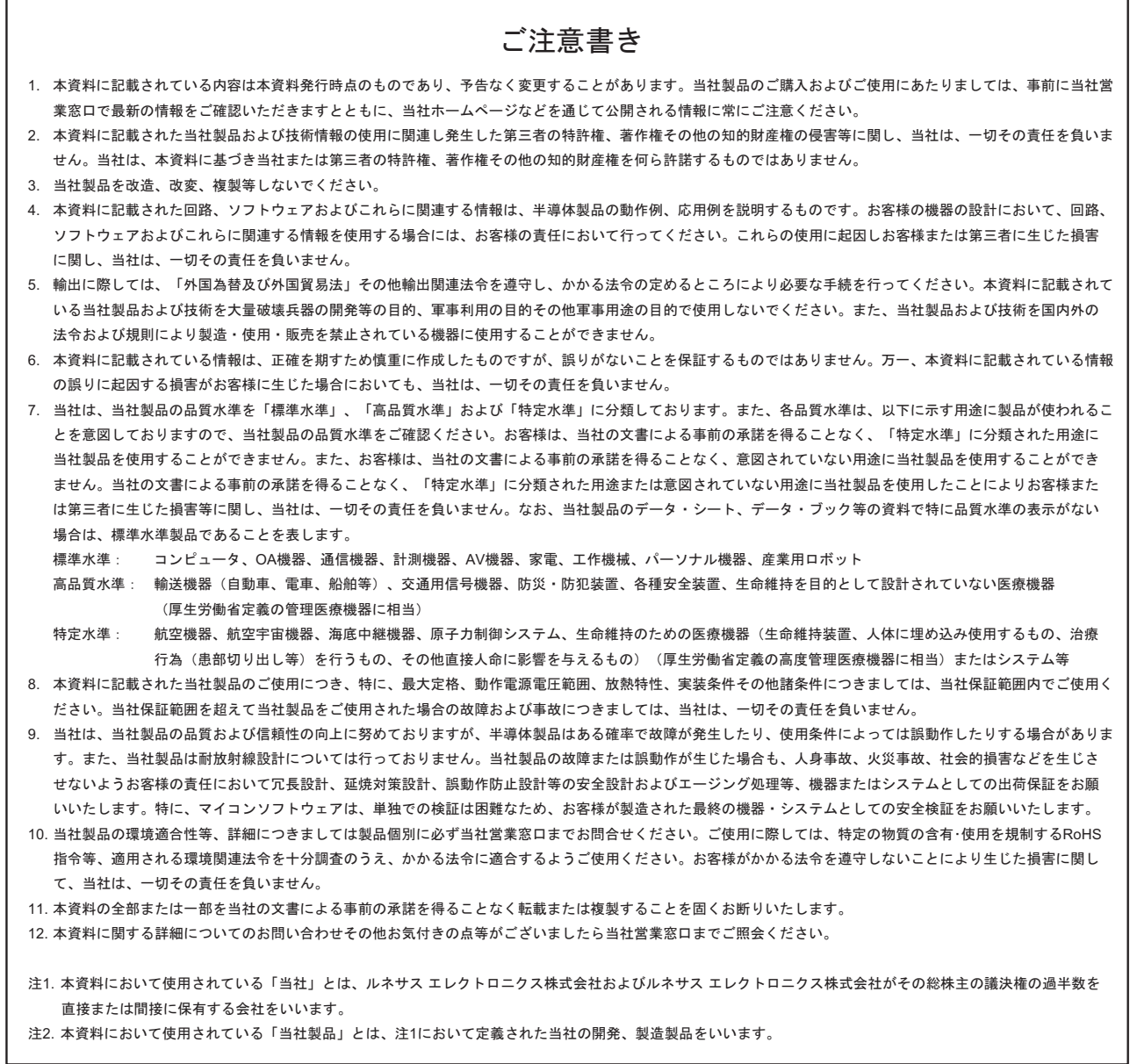

# RENESAS

ルネサスエレクトロニクス株式会社

http://www.renesas.com

ルネサス エレクトロニクス販売株式会社 〒100-0004 千代田区大手町2-6-2(日本ビル) (03)5201-5307

※営業お問合せ窓口の住所・電話番号は変更になることがあります。最新情報につきましては、弊社ホームページをご覧ください。

■技術的なお問合せおよび資料のご請求は下記へどうぞ。<br>──総合お問合せ窓口:http://japan.renesas.com/inquiry

■営業お問合せ窓口

© 2010 Renesas Electronics Corporation. All rights reserved. Colophon 1.0